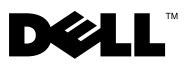

### Sobre o aviso

 $\bigwedge$  AVISO: Um AVISO indica um potencial de danos à propriedade, de lesões corporais ou mesmo de morte.

# Dell™ OptiPlex<sup>™</sup> 160 Informações sobre configuração e recursos

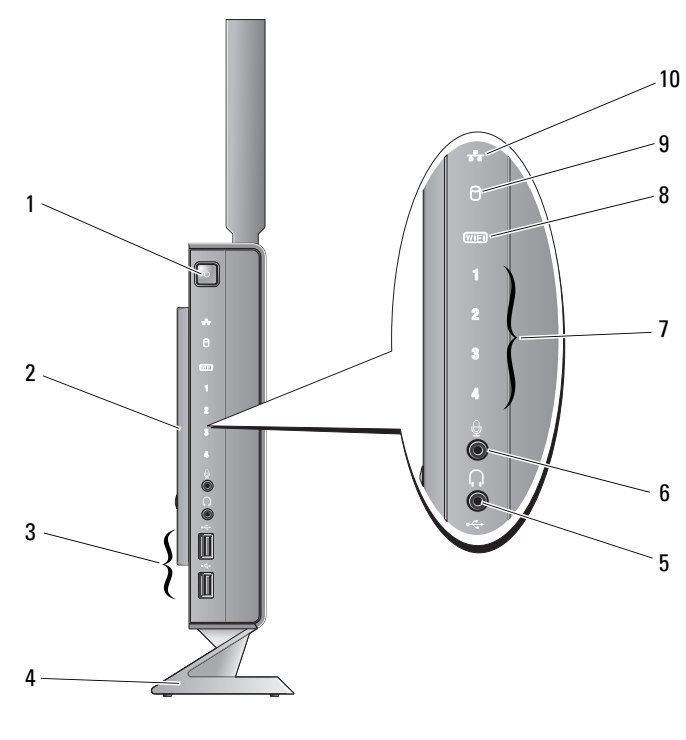

1 botão liga/desliga 2 tampa lateral

3 conectores USB 2.0 (2) 4 suporte

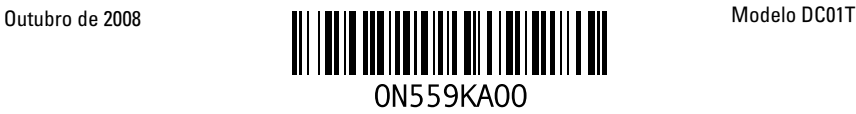

- 5 conector de fone de ouvido 6 conector de microfone
	-
- 7 luzes de diagnóstico 8 indicador de Wi-Fi
- 9 indicador de atividade do disco rígido 10 indicador de atividade de rede
- -

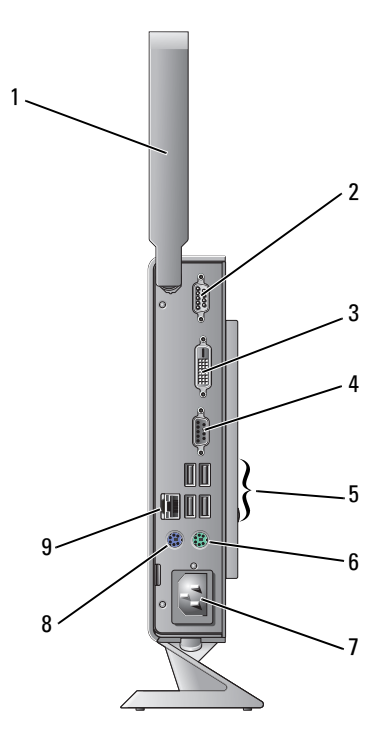

- 1 antena wireless (opcional) 2 conector serial
- 3 conector DVI 4 conector VGA
- 5 conectores USB 2.0 (4) 6 conector de teclado PS/2
- 7 conector de energia entre a montre 8 conector de mouse PS/2
- 9 conector de rede
- 
- 
- 
- 

### Antes de configurar o computador

### $\triangle$  ADVERTÊNCIA: Mantenha o computador no suporte e na posição vertical. Configurar o computador na posição horizontal (em sua lateral) diminui o fluxo de ar e pode afetar o desempenho.

Ao posicionar o seu computador, verifique se há fácil acesso à fonte de alimentação, se há ventilação adequada e uma superfície nivelada para colocar o computador.

A diminuição do fluxo de ar pode causar superaquecimento. Para evitar o superaquecimento, você deve deixar uma distância de, pelo menos, 10,2 cm (4 polegadas) na parte traseira do computador e, pelo menos, 5,1 cm (2 polegadas) em todos os lados. Nunca deixe o computador em um espaço fechado, como um armário ou uma gaveta, quando ele estiver ligado.

## Configuração rápida (Quick Setup)

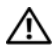

 $\bigwedge$  AVISO: Antes de começar qualquer procedimento descrito nesta seção, leia as informações de segurança que acompanham o computador. Para obter mais informações sobre as práticas de segurança recomendadas, consulte a página inicial sobre conformidade normativa em www.dell.com/regulatory\_compliance (em inglês).

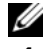

**NOTA:** Alguns dispositivos podem não estar incluídos se você não tiver feito o pedido deles.

1 Conecte o monitor usando o cabo DVI branco ou o cabo VGA azul.

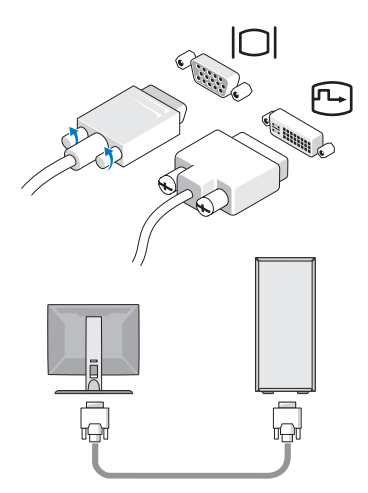

Conecte um dispositivo USB, como um teclado ou mouse.

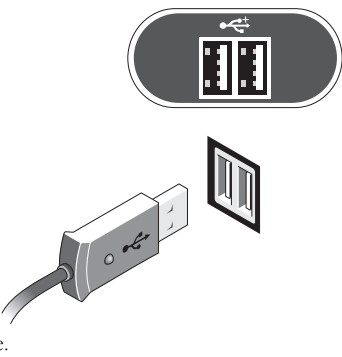

3 Conecte o cabo de rede.

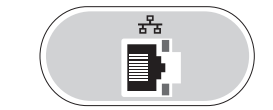

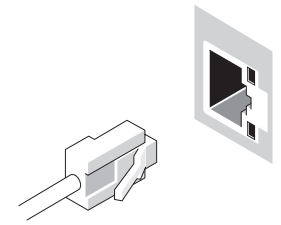

Conecte o cabo de alimentação.

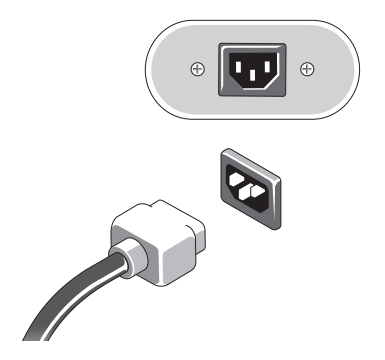

5 Pressione os botões liga/desliga do monitor e do computador.

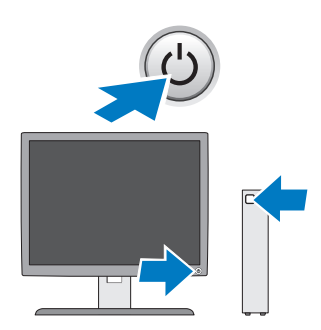

### Especificações

**NOTA:** As especificações a seguir são apenas as que devem ser fornecidas com o computador, de acordo com o que exige a lei. Para obter uma listagem completa e atual das especificações para o seu computador, acesse support.dell.com.

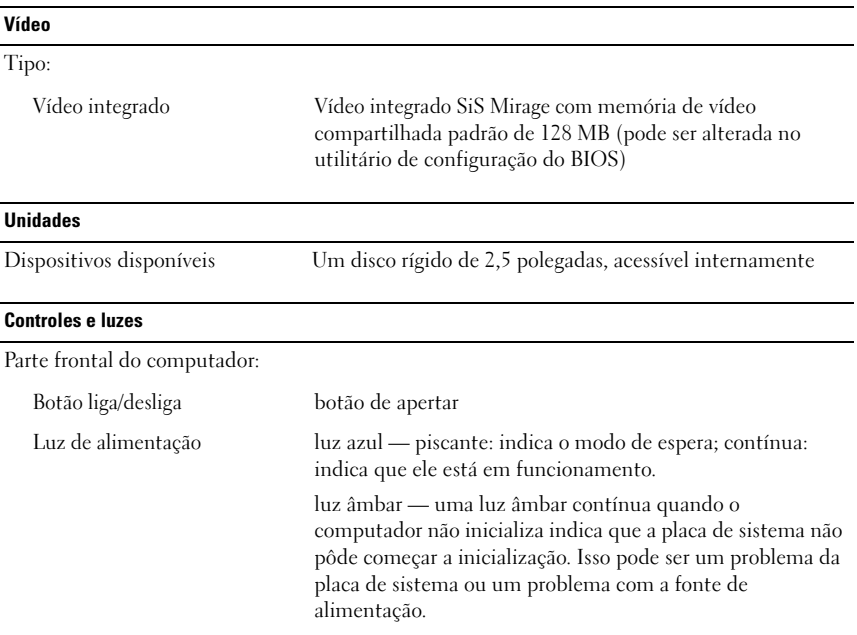

### Controles e luzes (continuação)

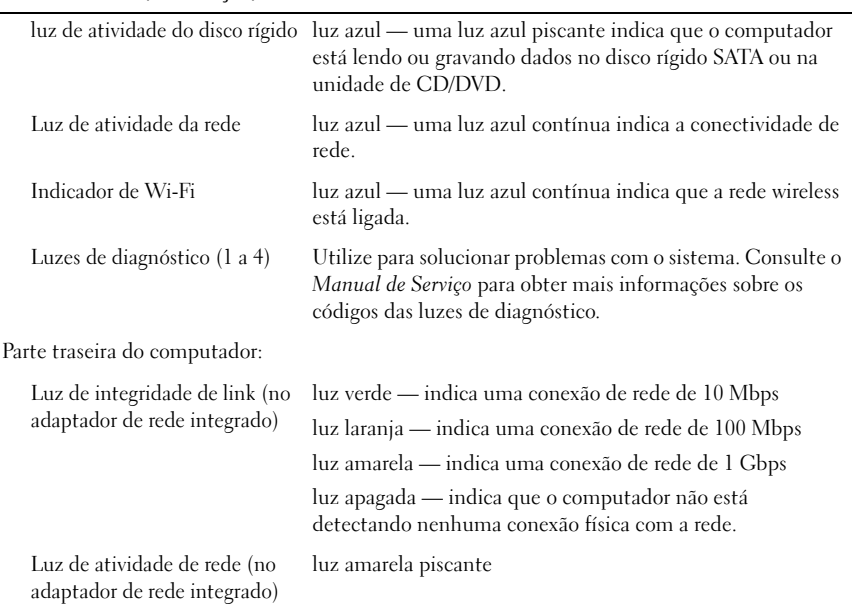

### Alimentação

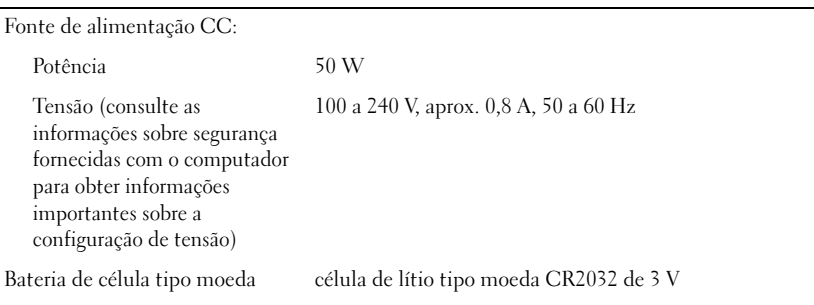

#### Características físicas

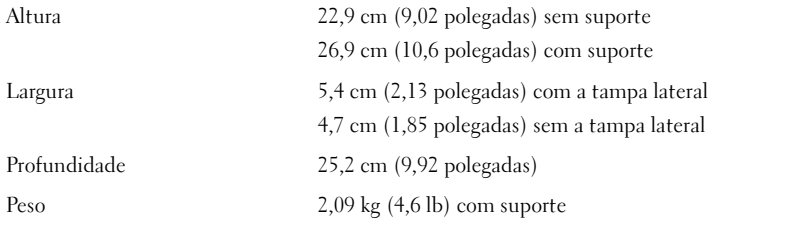

### Requisitos ambientais

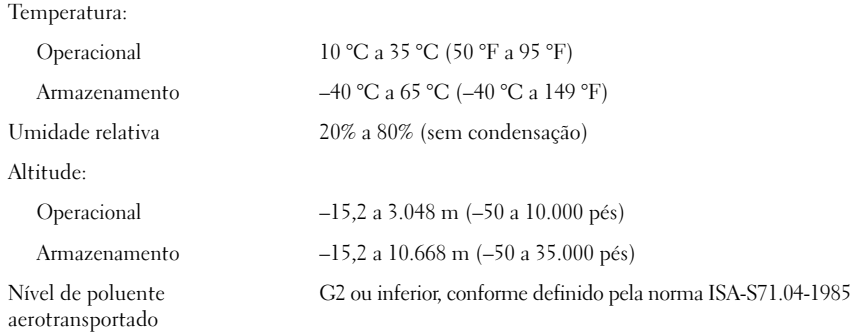

\_\_\_\_\_\_\_\_\_\_\_\_\_\_\_\_\_\_\_\_ **As informações deste documento estão sujeitas a alteração sem aviso prévio. © 2008 Dell Inc. Todos os direitos reservados. Impresso nos EUA.**

É terminantemente proibida qualquer forma de reprodução deste produto sem a permissão por escrito da Dell Inc.

Marcas comerciais usadas neste texto: *Dell*, *OptiPlex* e o logotipo da *DELL* são marcas comerciais da Dell Inc.

Os demais nomes e marcas comerciais podem ser usados neste documento como referência às entidades que reivindicam essas marcas e nomes ou a seus produtos. A Dell Inc. declara que não tem interesse de propriedade sobre marcas comerciais e nomes de terceiros.